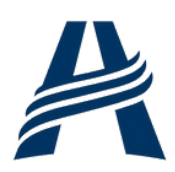

# **MANUAL DE PAGAMENTOS**

 $77$ 

**Por Gabriel Thomas Alves**

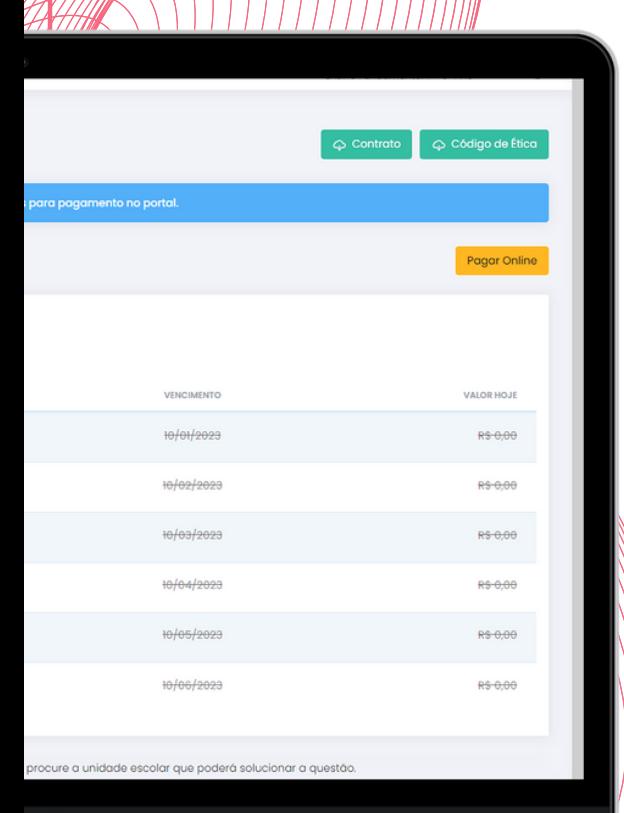

## **E-CLASS**

**O pagamento das mensalidades pelo E-class só está disponível somente via cartão de crédito no menu "Financeiro" da plataforma, esse menu estará disponível apenas no usuário do responsável financeiro da matrícula. Segue abaixo como fazer:**

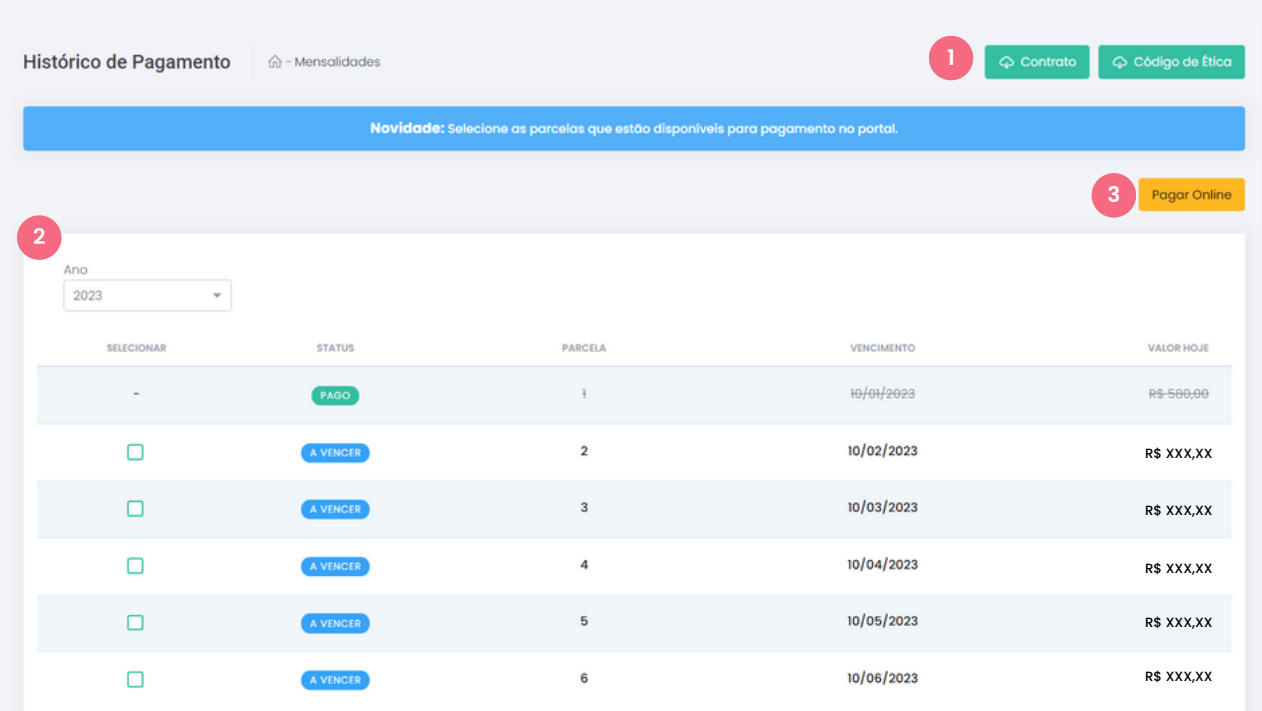

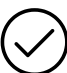

**1**

**2**

**3**

#### **Histórico de Pagamento**

Tela de visualização dos pagamentos realizados e pagamentos pendentes.

Documentos: Arquivo de contrato e código de ética disponibilizados em PDF, caso a matrícula tenha bolsa, os arquivos de bolsa também são disponibilizados.

Listagem: Lista com todas as faturas do semestre, contendo data de vencimento e valor.

Pagamento: Botão para pagar as faturas selecionadas.

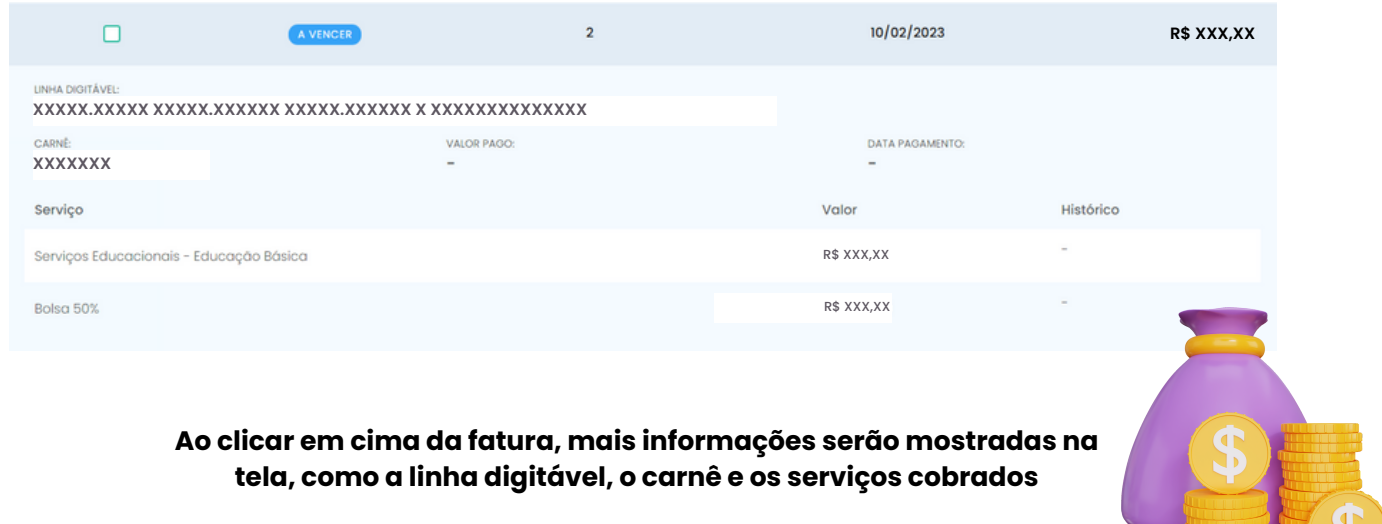

**Por Gabriel Thomas Alves**

いり

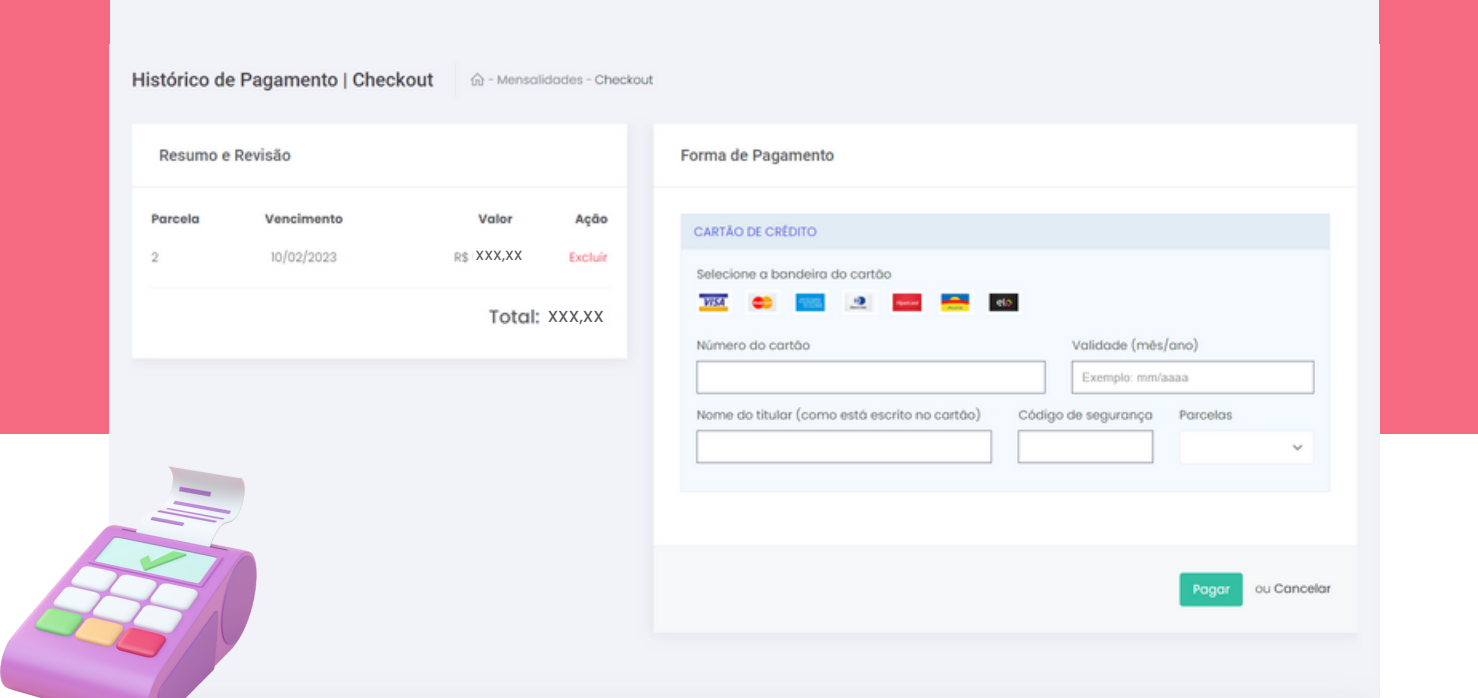

### **Checkout**

Tela de pagamento das faturas do histórico de pagamento.

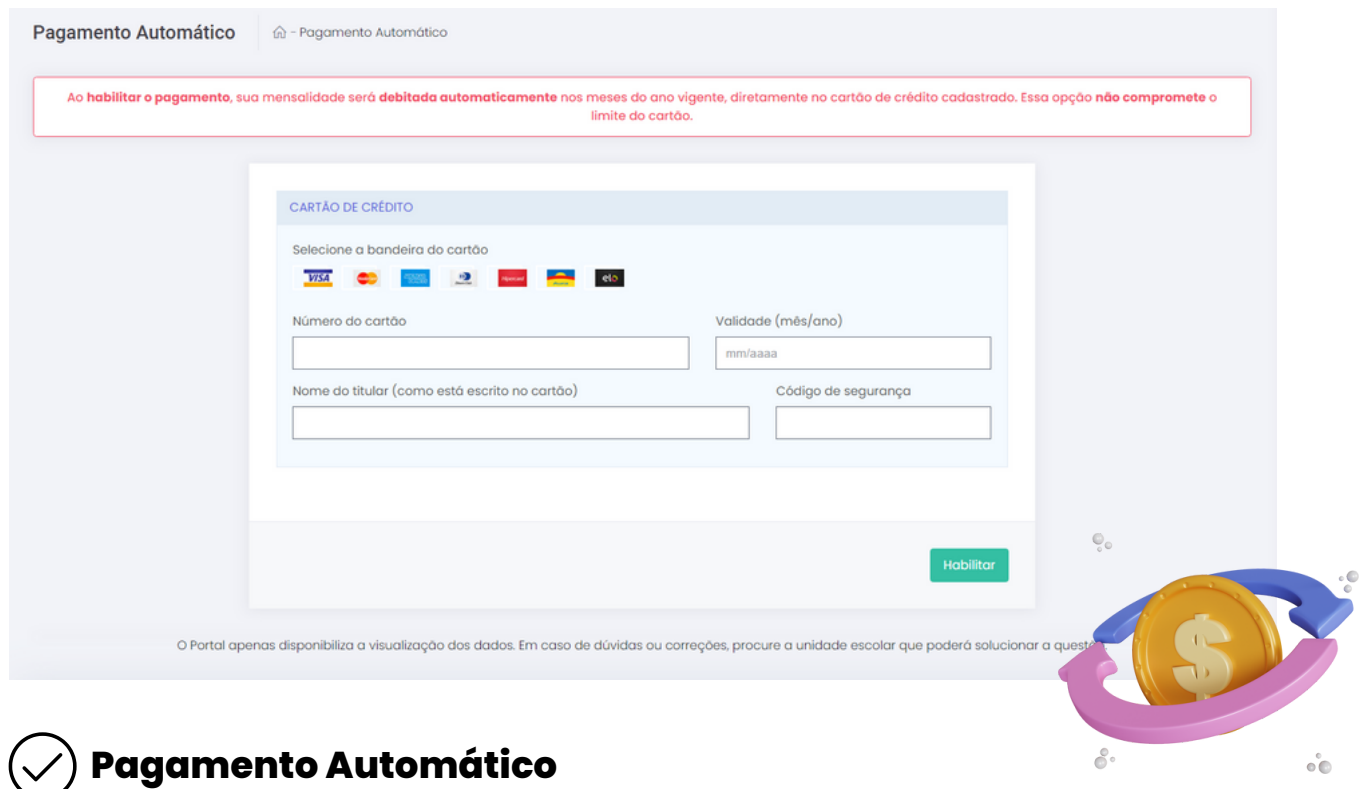

Tela de cadastro do cartão para pagamento automático. Ao habilitar o pagamento, sua mensalidade será debitada automaticamente nos meses do ano vigente, diretamente no cartão de crédito cadastrado. Essa opção não compromete o limite do cartão.

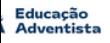

وماسمان مام

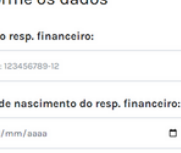

Entrar

# **PORTAL FINANCEIRO**

**Caso você queira acessar os arquivos dos boletos das mensalidades, a melhor opção é pelo portal financeiro, segue abaixo como usar a plataforma:**

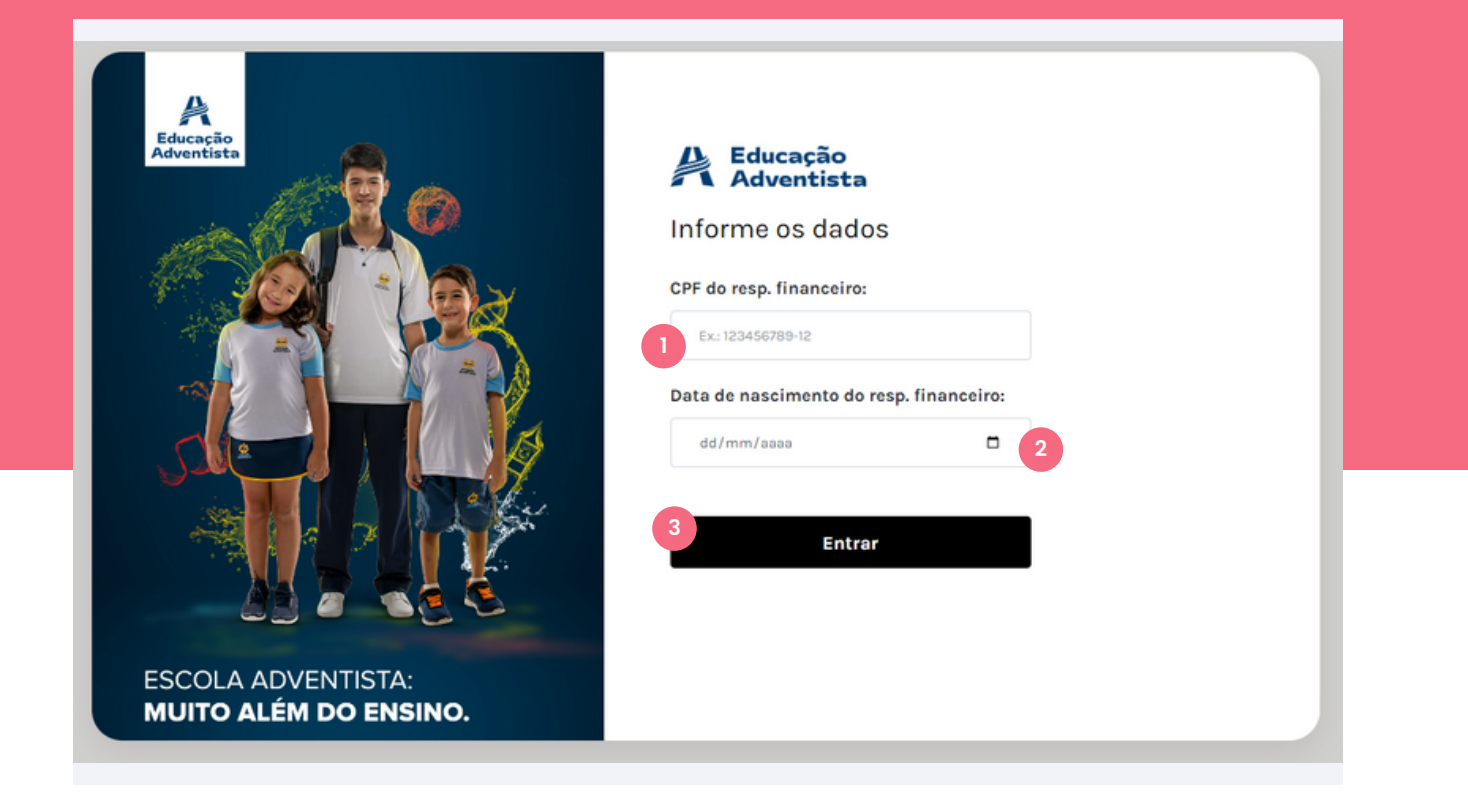

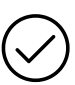

**1**

**2**

**3**

### **Tela de Login**

Tela de acesso à plataforma.

CPF do resp. financeiro: Preencha o campo com o CPF do responsável financeiro da matrícula.

Data de nascimento do resp. financeiro: Preencha o campo com a data de nascimento do responsável financeiro da matrícula.

Entrar: Após preencher com os dados necessários, clique para fazer login

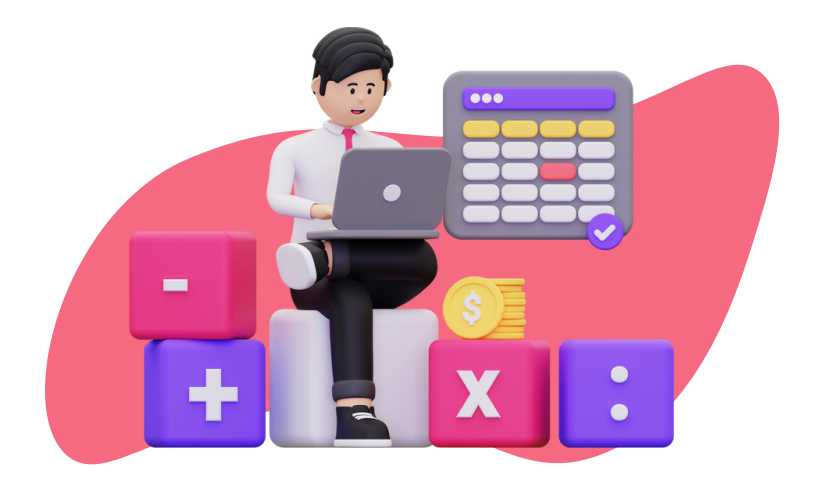

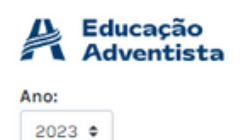

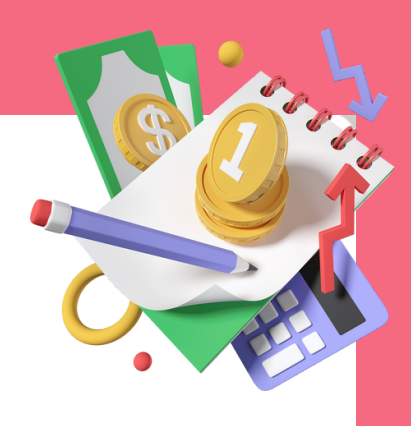

#### Nome do aluno

**Unidade Escolar:** Escola Adventista

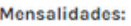

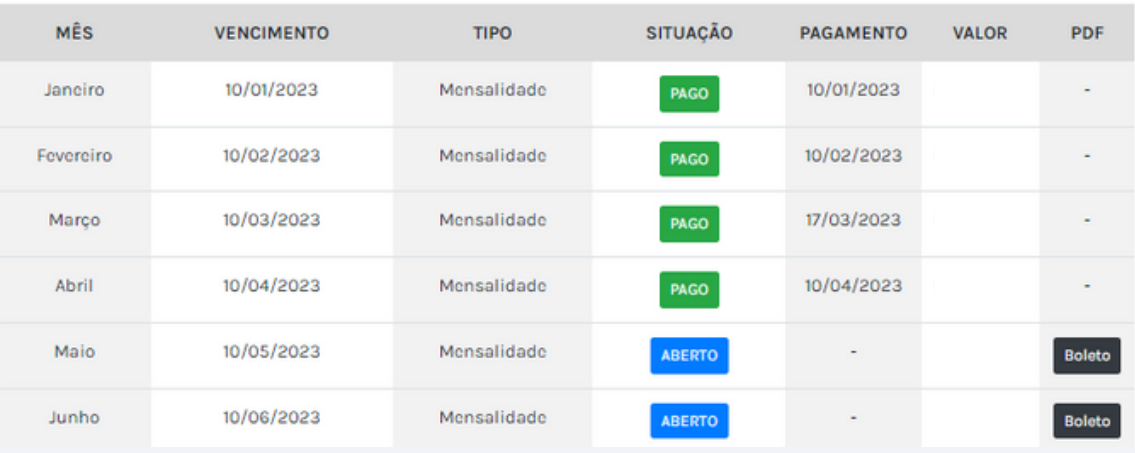

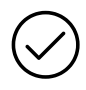

### **Quadro de Mensalidades**

Estarão listadas todas as mensalidades do ano, seus respectivos vencimentos, valores e status.

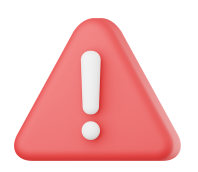

**O diferencial dessa plataforma para a do E-class é a possibilidade de baixar o arquivo pdf do boleto, basta clicar no botão "Boleto" da fatura correspondente.**

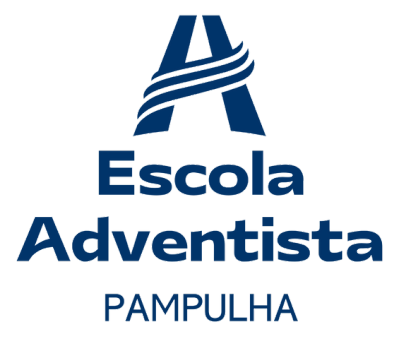

**Por Gabriel Thomas Alves**